# YETKİM

Web Of Science Servislerine Kurumsal Kimlik İle Erişim

- ➢ <https://www.webofscience.com/wos/woscc/basic-search> bağlantı adresine tıklayınız.
- ➢ «Select Institution » sekmesinde «YETKİM-Turkish Federation» seçeneği ile devam ediniz.
- ➢ Açılan ekranda arama kutucuğuna «Alanya Alaaddin Keykubat Üniversitesi» şeklinde kurum ismimizi yazarak kurumsal kimlik sunucusuna yönlendirileceksiniz.
- ➢ Kurumsal e-mail adresi (@ogr.alanya.edu.tr / @alanya.edu.tr) ve şifreniz ile giriş yaptıktan sonra Web of Science veri tabanına erişim sağlayabilirsiniz.

## Sign in to continue with Web of Science

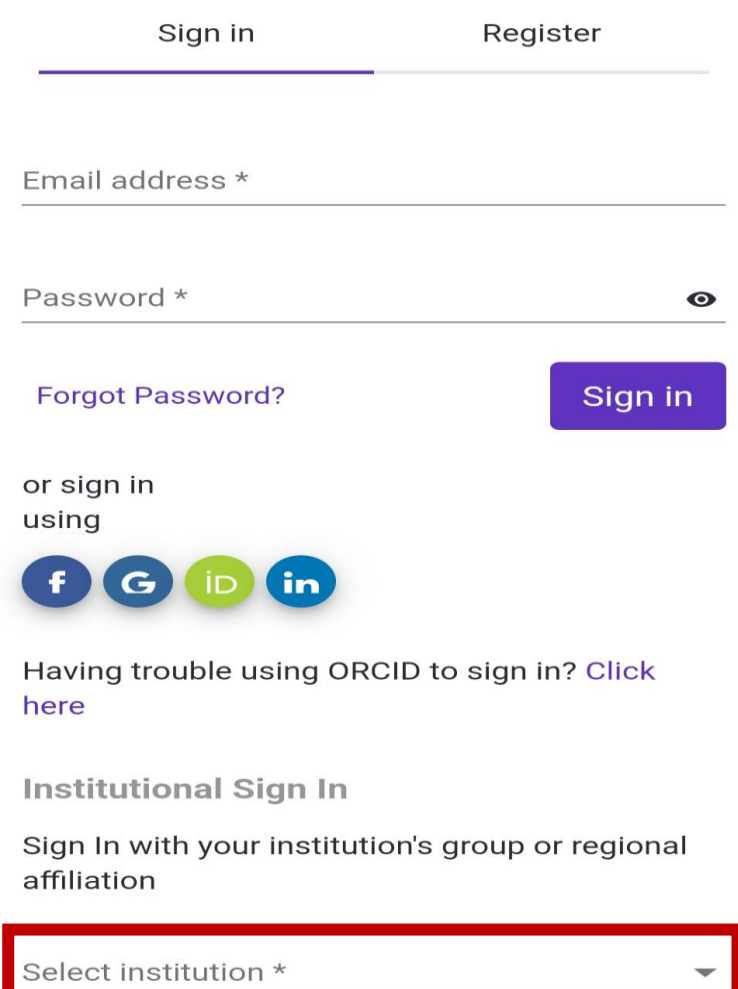

Go to institution

### Email address \*

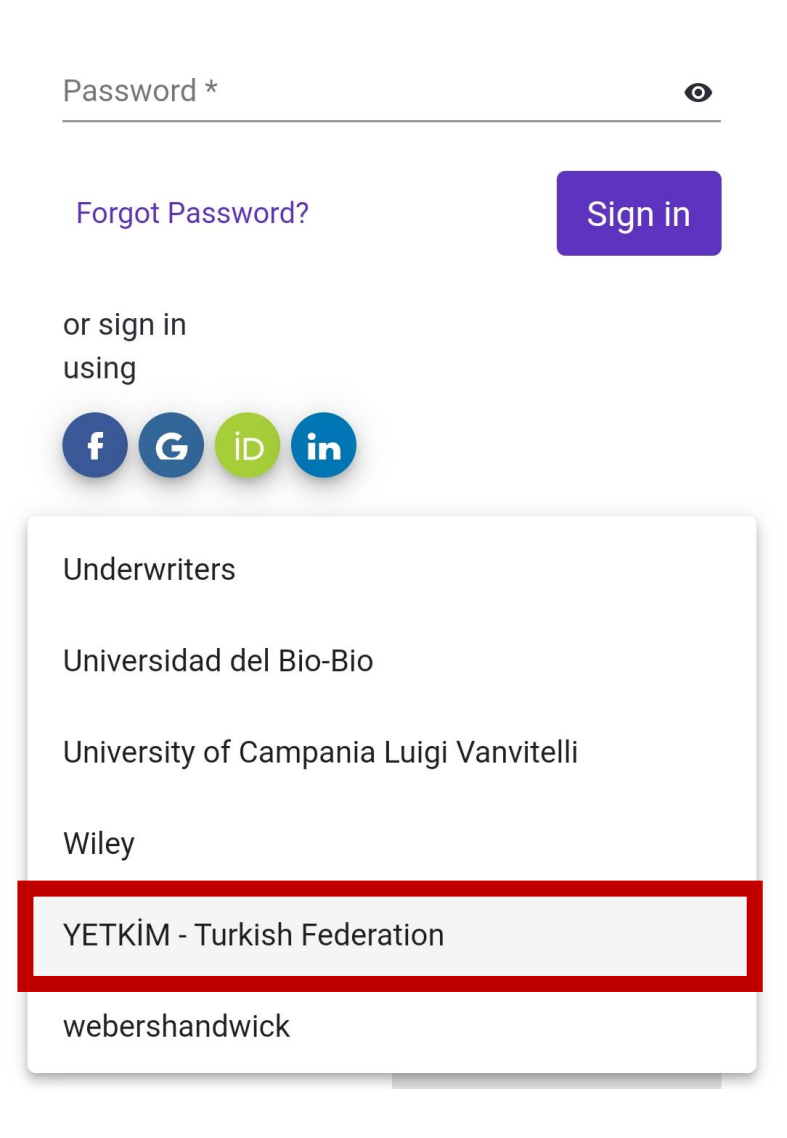

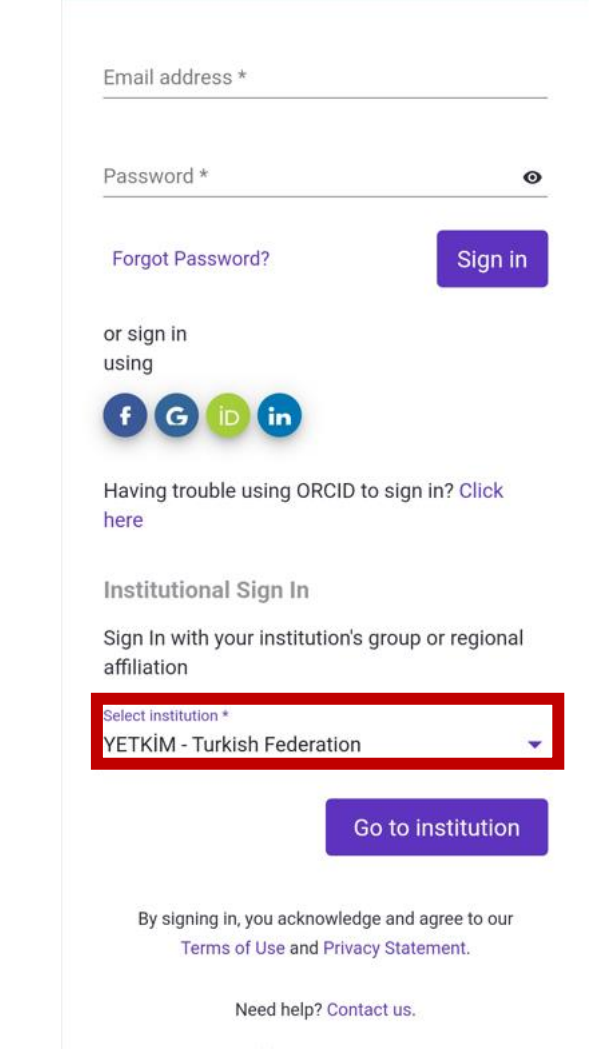

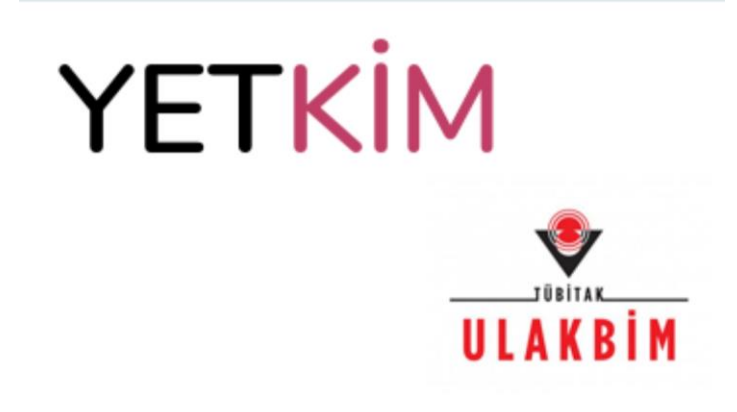

Federasyon hakkında | Yardım

Kurumunuzu seçin

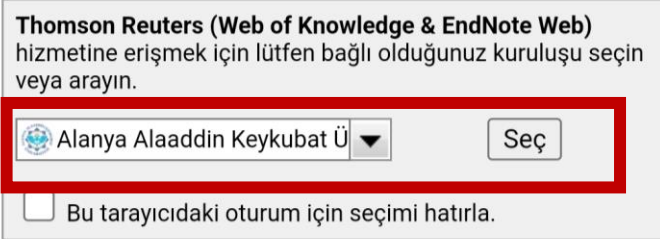

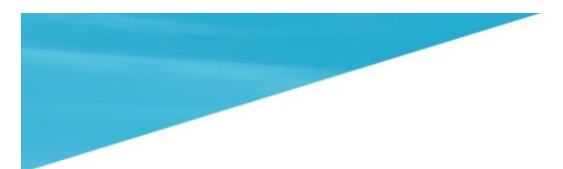

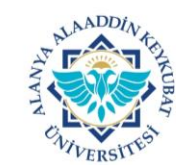

Thomson Reuters (Web of Knowledge & EndNote Web) Servisine Giriş Yap

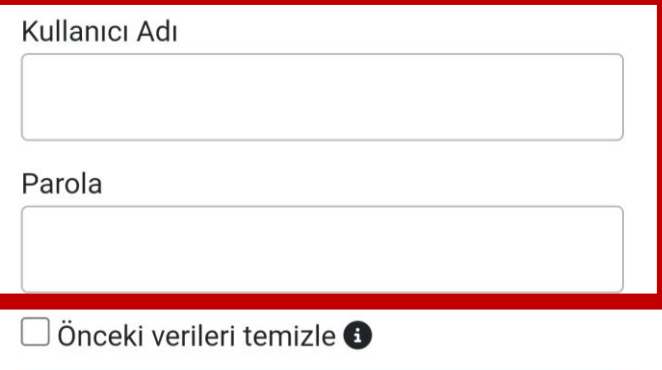

Giriş Yap

## **THOMSON REUTERS WEB OF KNOWLEDGESM**

Explore literature in the sciences, social sciences, arts and humanities and publish bibliographies: public partnership

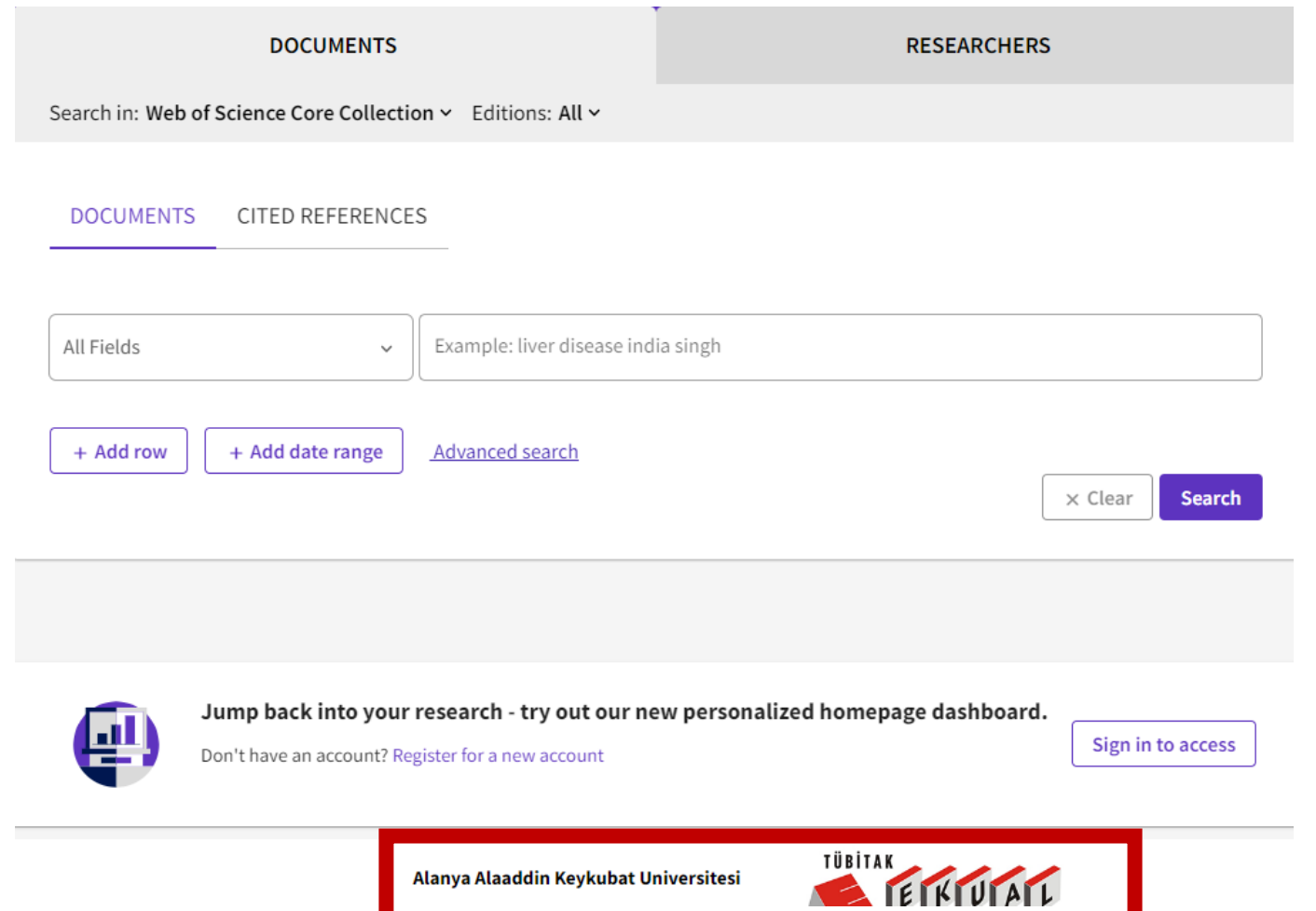

# YETKİM

Web Of Science Servislerine Kurumsal Kimlik İle Erişim